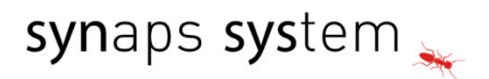

# PROGRAMME DE FORMATION

# **DÉCOUVRIR OFFICE 365 (APPLICATIONS ET OUTILS COLLABORATIFS)**

Cette formation Microsoft 365 permet aux utilisateurs de monter en compétence avec l'environnement Office 365 et ses composants.

Durée : 28 heures (4 jours)

# **À QUI S'ADRESSE CETTE FORMATION ?**

• Profil du stagiaire :

Cette formation s'adresse à tout collaborateur d'entreprise

• Connaissances souhaitées :

Avoir une bonne pratique de la suite Office (version récente) et de la navigation sur internet.

## **OBJECTIFS DE LA FORMATION**

À l'issue de la formation, le participant sera capable de mettre en œuvre les compétences suivantes :

- Découvrir Office 365
- Se repérer dans l'interface
- Apprendre à utiliser les outils collaboratifs de la suite office

## **CONTENU DE LA FORMATION**

Le programme de formation ci-dessous pourra être modifié en fonction de vos attentes.

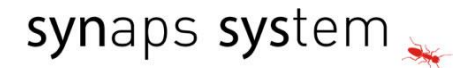

### **JOUR 1 : Découverte d'office 365**

#### **Matin**

Présentation d'Office 365 Découverte d'Office 365 Vue d'ensemble des différents composants Accéder et se connecter à Office 365 L'accès au portail, la mobilité L'interface du portail

#### **Après-midi**

Office, Office Web App et Applications, Découverte des différentes possibilités Découvrir Word, Excel, PowerPoint Se repérer dans les éléments communs aux applications Office 365 Les limites des applications en ligne Utilisation des outils collaboratifs Quizz sur les notions du jour

## **JOUR 2 : Utiliser les outils collaboratifs d'office 365**

#### **Matin**

Initiation à Outlook, Messagerie : Gérer ses messages, son absence, rechercher des messages Utilisation d'Outlook Web App Calendrier **Contacts** Organiser ses Tâches Partage de bureau et d'applications, animation de réunions à distance

#### **Après-midi**

Approche du Travail collaboratif Travailler à plusieurs sur un document (Co-autoring Office et Office Web App) Partage de documents dans Office 365 Partager ses documents avec OneDrive Introduction aux sites d'équipe Sharepoint (structure d'un site, les composants, listes et bibliothèques...), déposer et utiliser du contenu, extraire du contenu Rechercher du contenu dans SharePoint Quizz sur les notions du jour

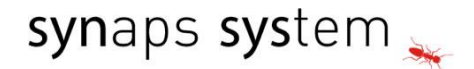

### **JOUR 3 : Initiation à Teams**

#### **Matin**

Comprendre Microsoft 365

- ➢ Accéder à Microsoft Teams via le portail Microsoft 365
- ➢ Installer l'application Microsoft Teams
- ➢ Se familiariser avec l'environnement de travail
- ➢ Comprendre les différentes sections

Gérer des conversations

- ➢ Mettre en forme un message, appliquer l'importance « haute » à un message
- ➢ Enrichir un message avec des compléments : pièces jointes, smiley, images.
- ➢ Les différentes conversations

Les activités et les notifications

- ➢ Gérer les notifications et les activités
- ➢ Les différents types : Non lues, Mentions, Suivi, J'aime, …
- ➢ Filtrer les activités

#### **Après-Midi**

Administration de l'équipe par le propriétaire

- ➢ Constituer une équipe Teams
- ➢ Créer l'équipe
- ➢ Ajouter et modifier des membres ou invités (en dehors de l'organisation)
- ➢ Générer le lien d'accès à l'équipe
- ➢ Gérer les demandes d'adhésion en attente

Réunions et Appels

- ➢ Vue Agenda / vue aujourd'hui
- ➢ Organiser une réunion à partir de Teams ou Outlook
- ➢ Quizz sur les notions du jour

# synaps system

## **JOUR 4 : Initiation à OneDrive et atelier**

#### **Matin**

Prendre en main Microsoft OneDrive Comprendre son fonctionnement Différences entre application web et application logicielle Connexion entre OneDrive et les autres applications Office Organiser son profil OneDrive espace personnelle VS espace partagé Créer des dossiers Ajouter et importer des documents Accéder aux bibliothèques partagées

#### **Après-Midi**

#### **Atelier** :

- ➢ Définir une arborescence et créer des dossiers de partage entre participants
- ➢ Travailler de manière collaborative
- ➢ Activer les options de partage
- ➢ Les méthodes pour ouvrir un document (affichage, révision et modification)
- ➢ Ajouter des commentaires à un document
- ➢ Accéder à l'historique de version sur un document
- ➢ Travailler à plusieurs sur un même document Utiliser le logiciel OneDrive
- ➢ Installer et configurer OneDrive
- ➢ Synchroniser un dossier local avec son profil OneDrive

## **FIN DE LA FORMATION**

Débrief de la formation avec le formateur pour consolider vos connaissances.